# SGDM-003用户手册

版本历史

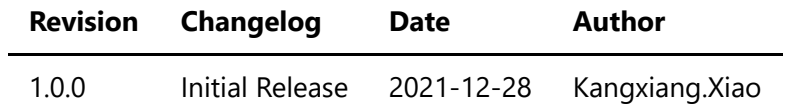

- 一、仪器概览
- 二、软件  $\bullet$ 
	- [软件环境搭建](#page-4-1)
	- [软件命令说明](#page-4-2)
- [三、](#page-7-0) 测量
	- DC[电压](#page-7-1)
	- o AC[电压](#page-7-2)
	- o DC[电流](#page-8-0)
	- [电阻](#page-9-0)
	- 二极管

<span id="page-2-0"></span>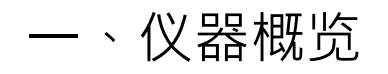

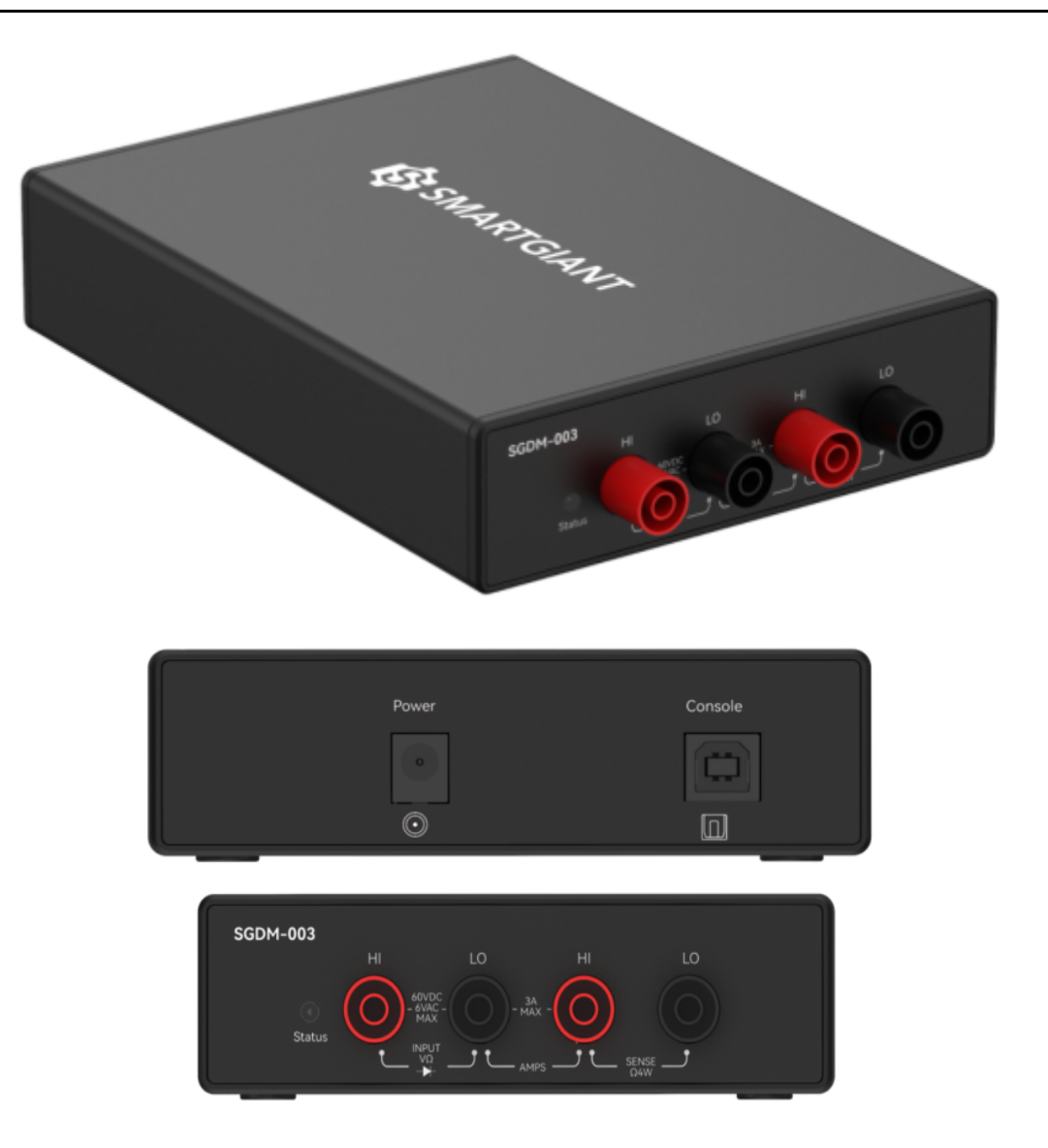

图1-1 仪器览图

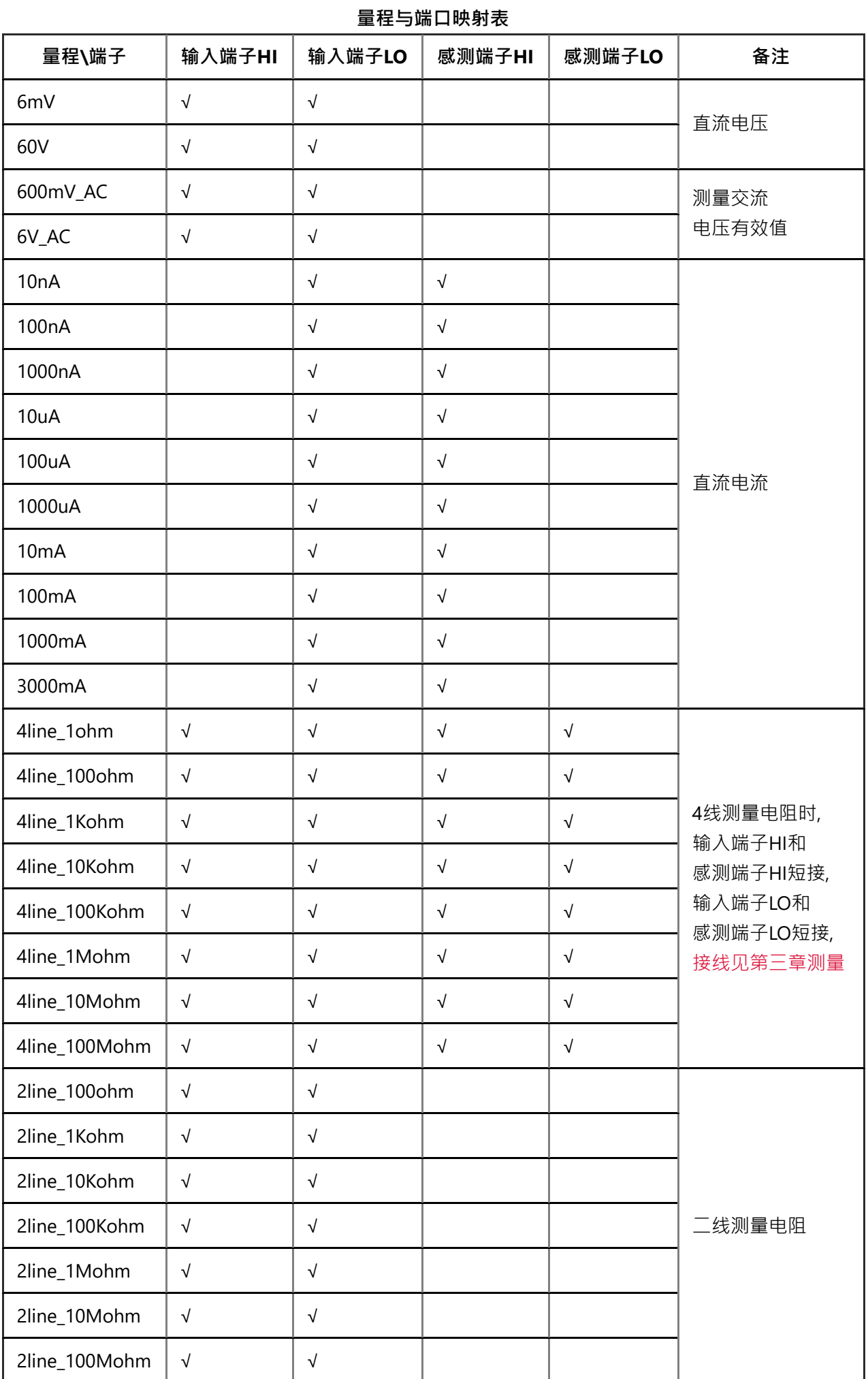

I

I

I

### <span id="page-4-1"></span><span id="page-4-0"></span>软件环境搭建

本文档选用友善串口调试助手工具, 如图2-1 串口配置界面, 波特率为115200, 数据位为8, 停止位为1, 检验位 为None, 流控为None, 端口号由RS232端口连接PC机串口端口号确定, 如图2-2 PC机串口端口号.

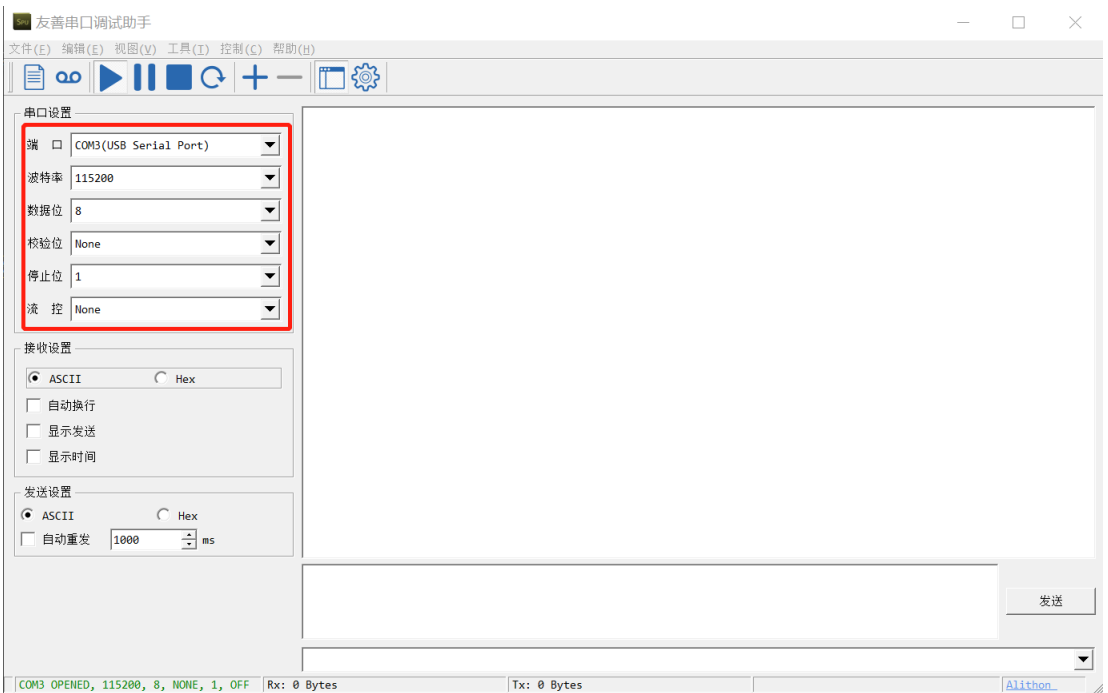

图2-1 串口配置界面

<span id="page-4-3"></span>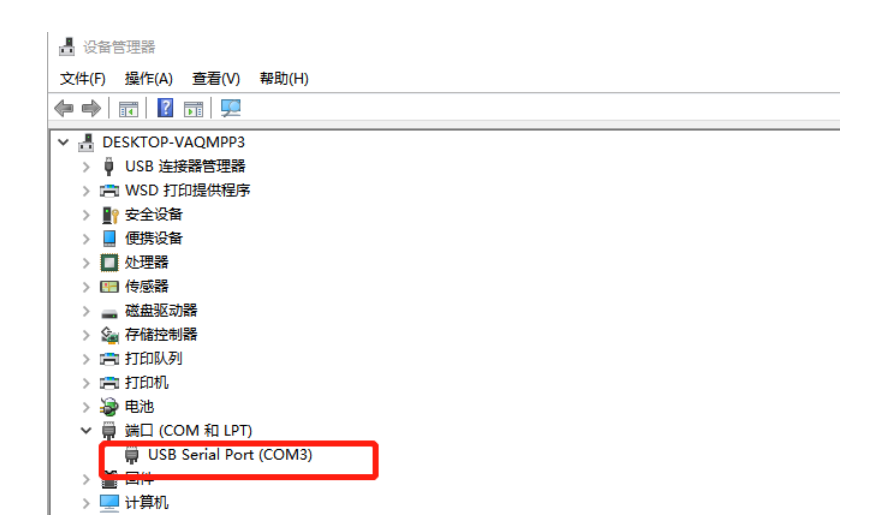

<span id="page-4-4"></span><span id="page-4-2"></span>图2-2 PC机串口端口号

#### **命令格式**:

串口发送命令格式: [ID]命令({参数...})\n. 其中[ID]可选 参数格式: 参数1,...,参数n 正确返回结果格式: [ID]ACK(xxx;DONE;时间戳) 错误返回结果格式: [ID]ACK(errror information;ERROR;时间戳) 时间戳格式: 发送命令时间秒,发送命令时间毫秒,返回结果时间秒,返回结果时间毫秒;时间差毫秒 详细函数API列表⻅《SGDM-003\_API\_List\_V1.0.0.pdf》

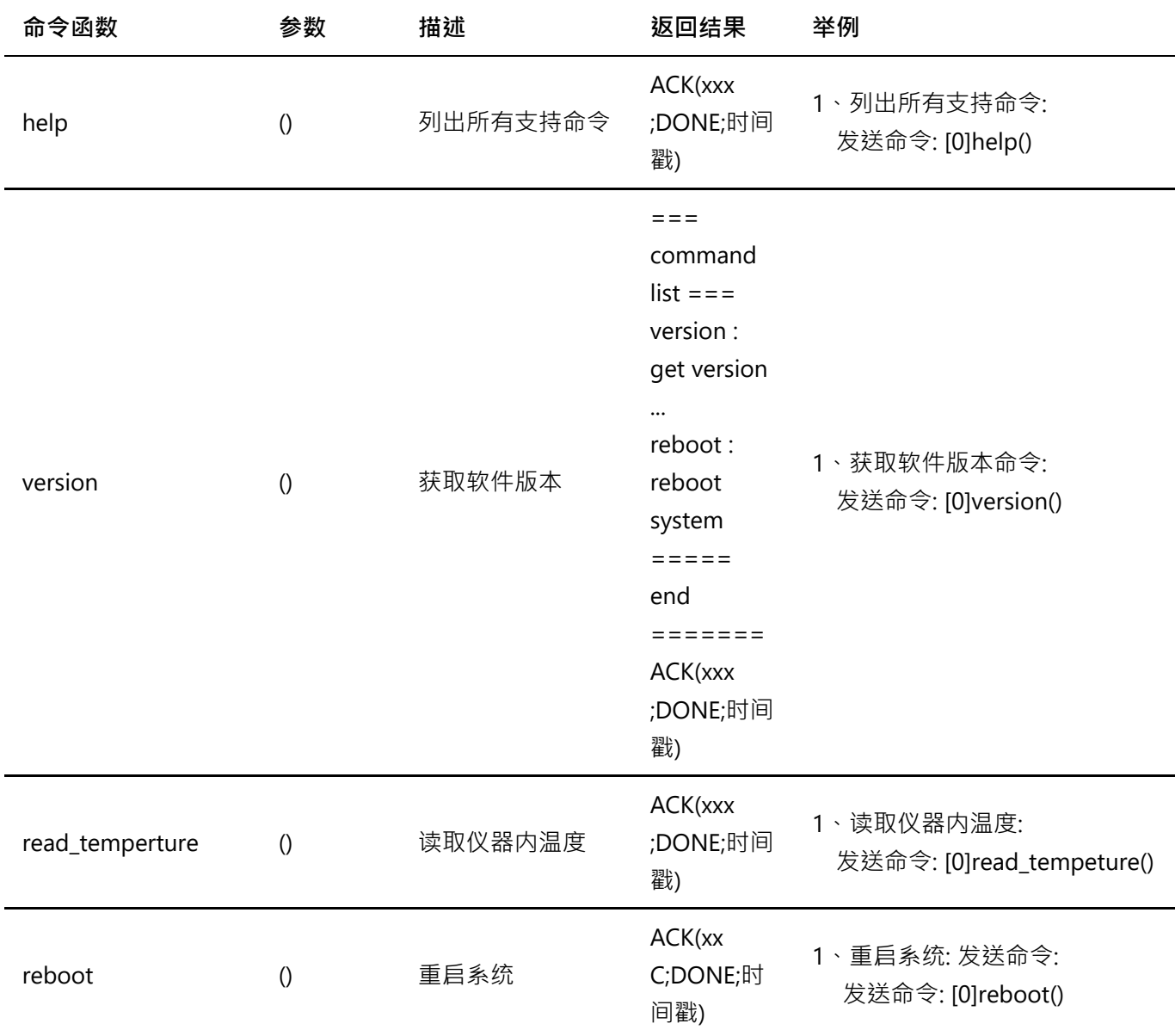

#### SGDM-003用户手册.md 6/6/2022

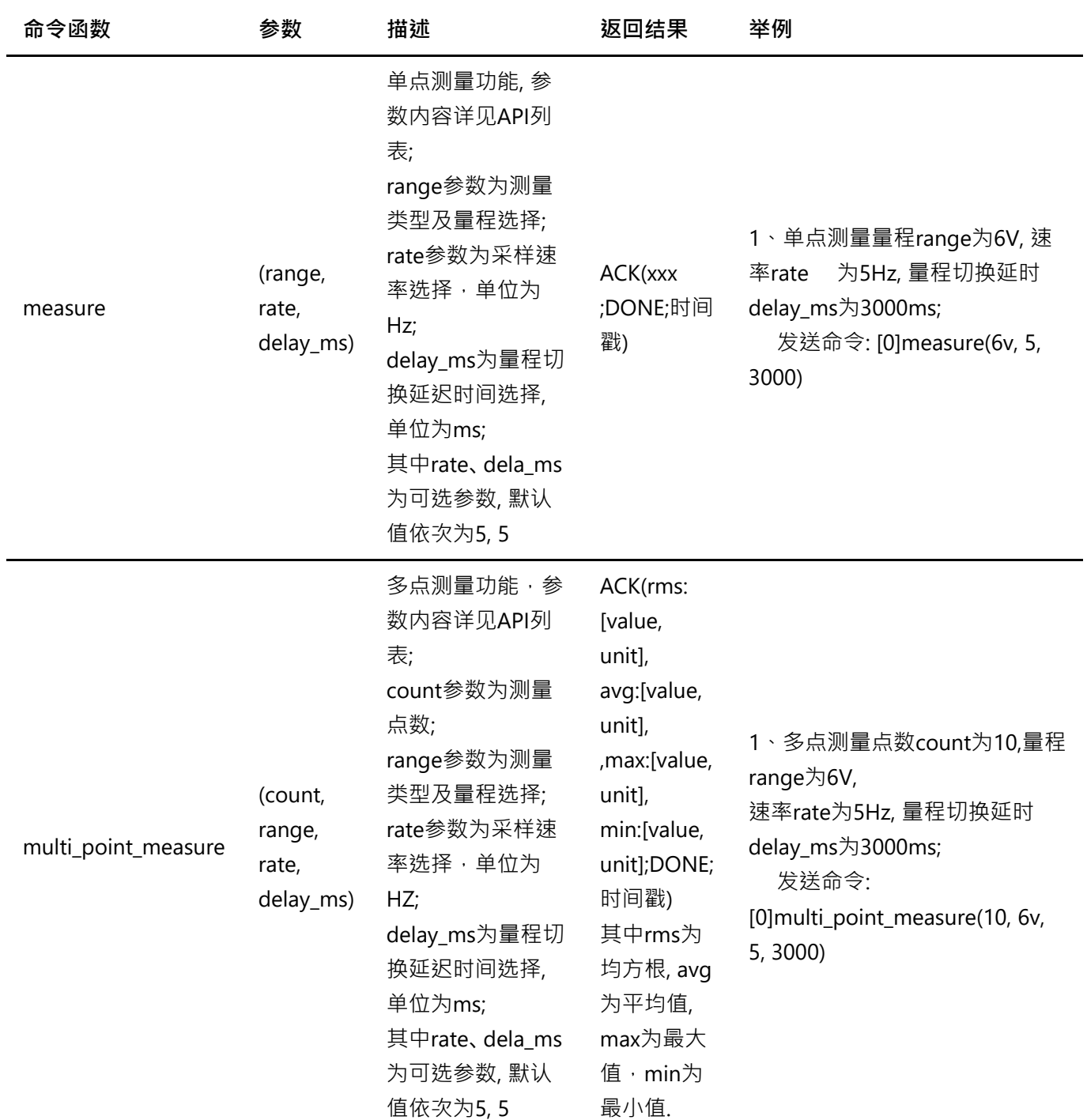

备注: 1、测量量程为交流电压时: delay\_ms > = 200 \* (1/fac)\*1000 · 其中fac为被测交流电压的频率,fac范围为 (20Hz~300KHz)

2、量程切换延时delay\_ms会影响测量精度,建议delay\_ms设置在2000ms以上

3、使用命令: [ID]命令函数(?), 可查看函数形参说明, 举例: [0]measure(?)

<span id="page-7-0"></span>三、 测量

## <span id="page-7-1"></span>DC电压

步骤1: 配置测试引线

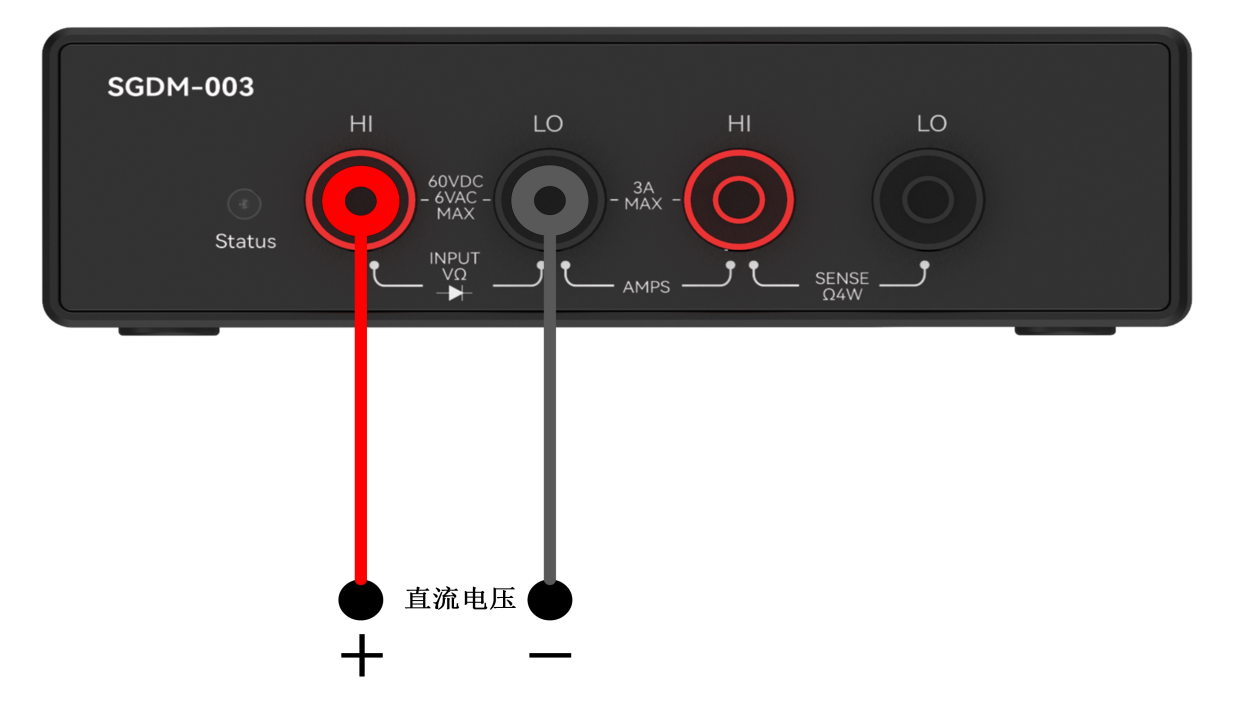

步骤2: 使用6V量程测量5V直流电压(measure, multi\_point\_measure函数都可以测量,前者用于单点测量,后者用于 多点测量)

```
输入命令: [0]measure(6V, 5, 3000)
返回结果: [0]ACK(4.99889V;DONE;36;272;39;475;3203)
```

```
输入命令: [0]multi point measure(5, 6V, 125000, 3000)
返回结果: [0]ACK(rms:4.99834V, avg:4.99834V, max:4.99842V,
min:4.99827V;DONE;2469;98;2472;112;3014)
```
### <span id="page-7-2"></span>AC电压

步骤1: 配置测试引线

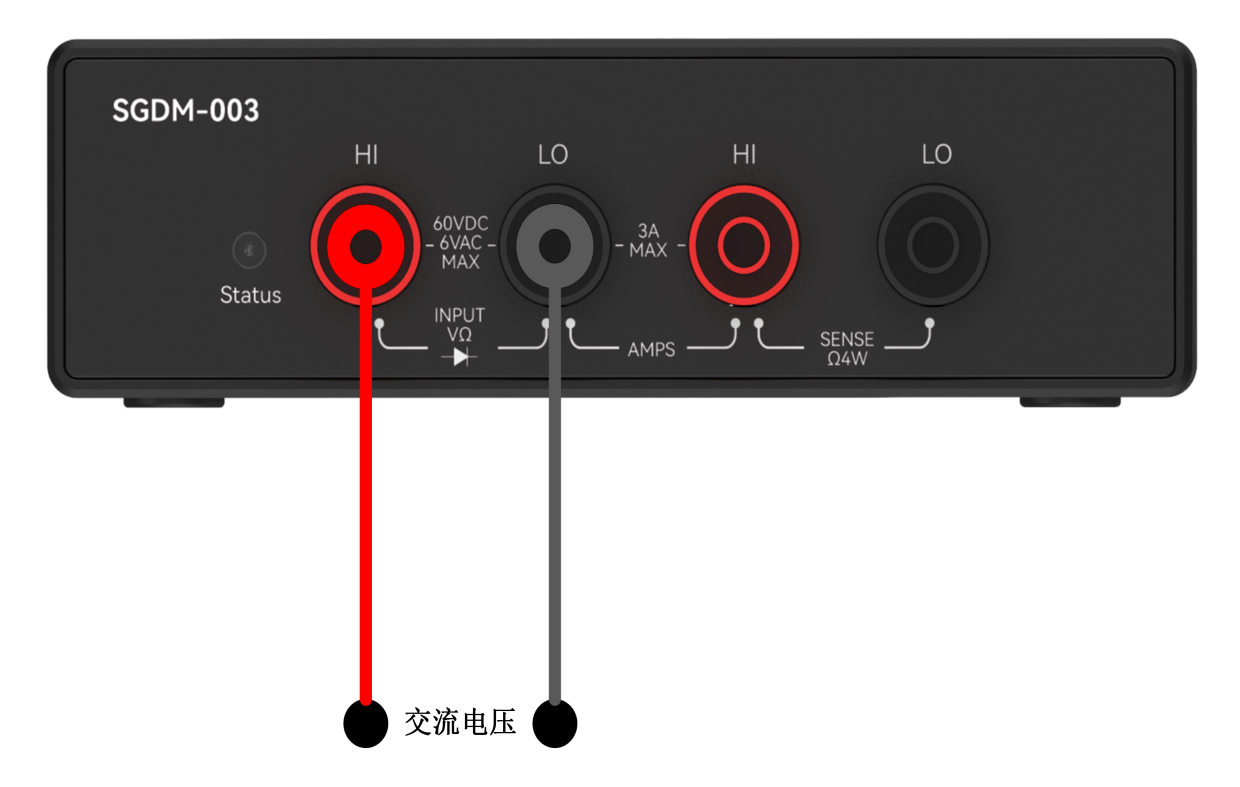

步骤2: 使用6V\_AC量程测量交流电压5V电压, 输入频率fac=1000Hz

```
输入命令: [0]measure(6V_AC, 5, 200)
返回结果: [0]ACK(3.53098V;DONE;2898;702;2899;104;402)
```

```
输入命令: [0]multi_point_measure(5, 6V_AC, 5, 200)
返回结果: [0]ACK(rms:3.53325V, avg:3.53325V, max:3.53329V,
min:3.53323V;DONE;3047;252;3049;467;2215)
```
## <span id="page-8-0"></span>DC电流

步骤1: 配置测试引线

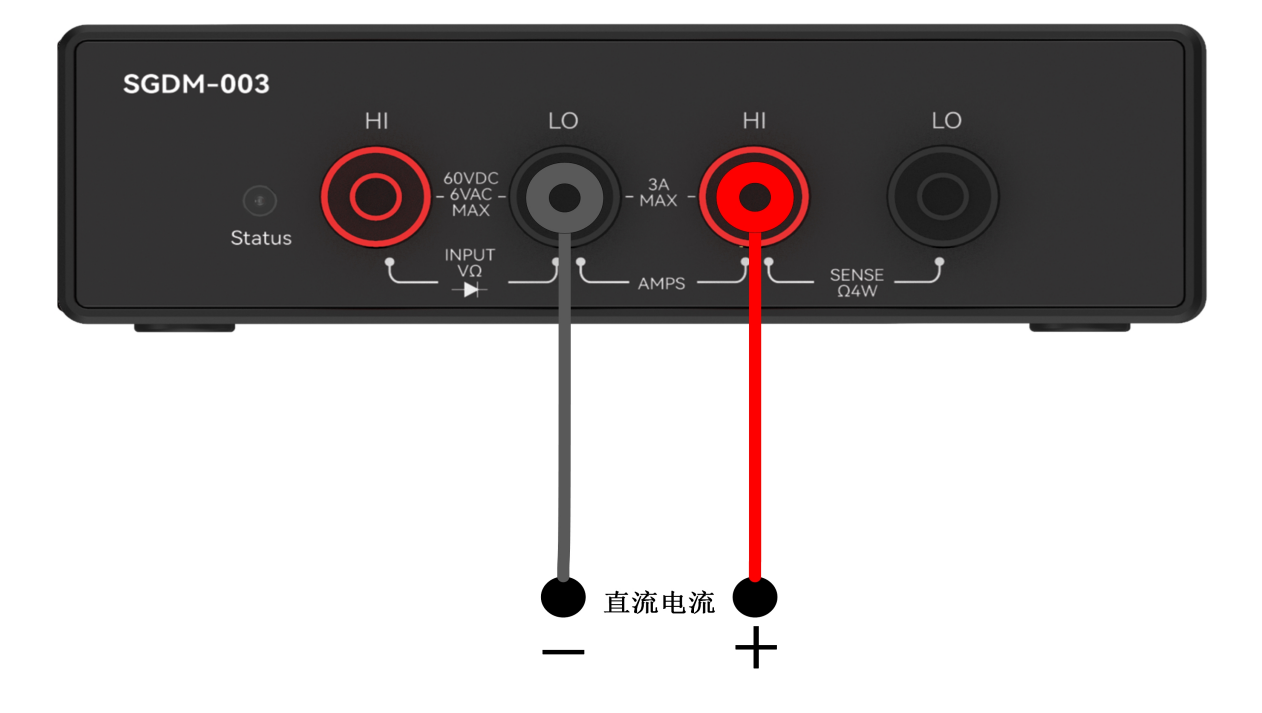

#### 步骤2: 使用1000mA量程测量100mA直流电流

```
输入命令: [0]measure(1000mA, 125000, 5)
返回结果: [0]ACK(rms:100.05307mA, avg:100.05307mA, max:100.05374mA,
min:100.05211mA;DONE;4551;784;4556;798;5014)
```

```
输入命令: [0]multi_point_measure(5, 1000mA, 125000, 5)
返回结果: [0]ACK(rms:100.05307mA, avg:100.05307mA, max:100.05374mA,
min:100.05211mA;DONE;4551;784;4556;798;5014)
```
### <span id="page-9-0"></span>电阻

步骤1: 4线电阻配置测试引线

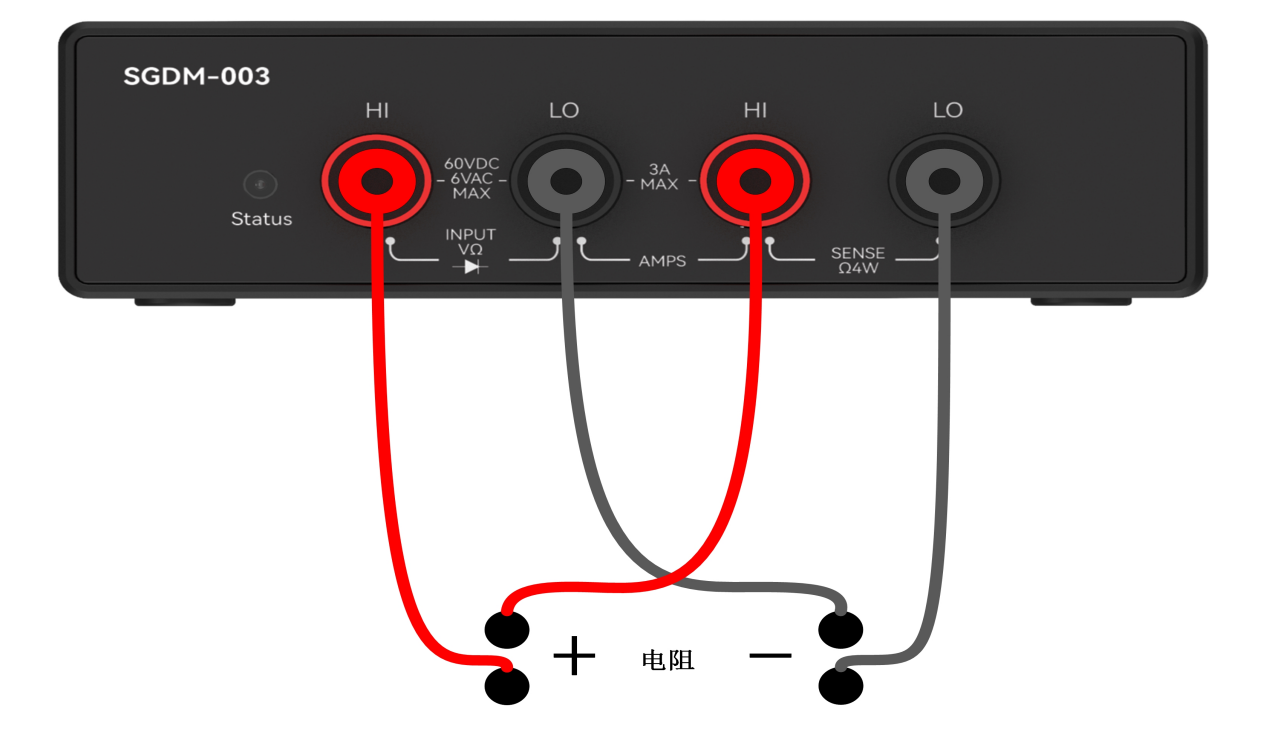

步骤2: 使用4line\_100ohm量程测量82ohm电阻

```
输入命令: [0]measure(4line_100ohm, 5, 3000)
返回结果: [0]ACK(81.96629ohm;DONE;843;58;846;261;3203)
```

```
输入命令: [0]multi_point_measure(5, 4line_100ohm, 5, 3000)
返回结果: [0]ACK(rms:81.98322ohm, avg:81.98322ohm, max:81.98346ohm,
min:81.98306ohm;DONE;869;842;874;856;5014)
```
步骤1: 2线电阻配置测试引线

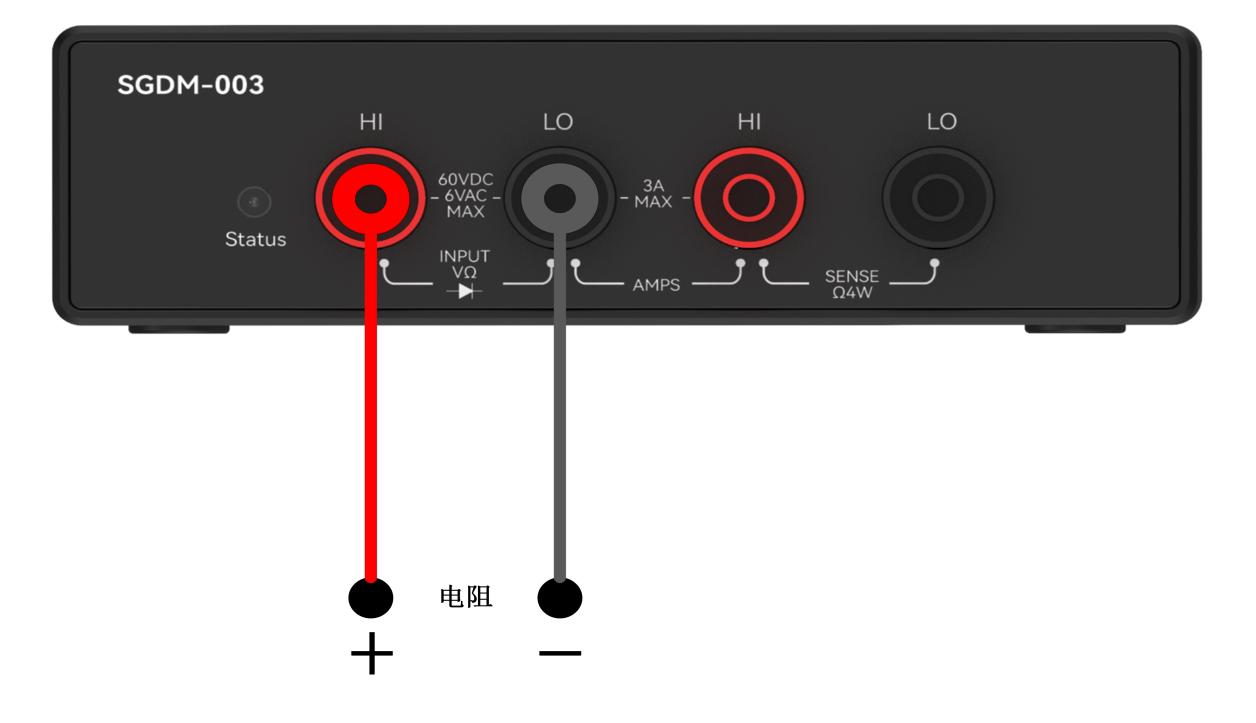

步骤2:使⽤2line\_100ohm量程, 测量82ohm电阻

```
输入命令: [0]measure(2line_100ohm, 5, 3000)
返回结果: [0]ACK(82.44397ohm;DONE;948;521;951;724;3203)
```

```
输入命令: [0]multi_point_measure(5, 2line_1Kohm, 125000, 5)
返回结果: [0]ACK(rms:82.24395ohm, avg:82.24395ohm, max:82.24402ohm,
min:82.24390ohm;DONE;916;976;921;991;5015)
```

```
⼆极管
```
步骤1: 配置测试引线

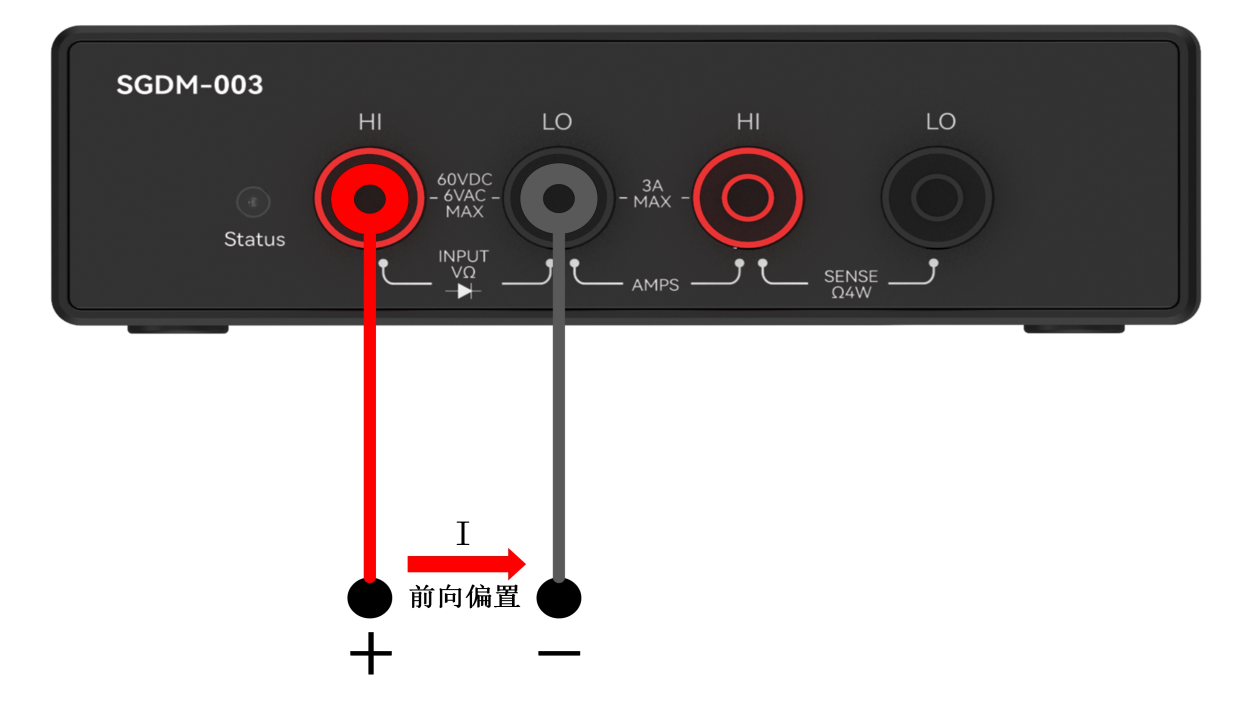

步骤2: 能测量5V驱动范围ニ极管, 二极管导通则测量值大于0.3V小于4V

输入命令: [0]measure(diode, 125000, 5) 返回结果: [0]ACK(1701.67810mV;DONE;8253;681;8253;689;8)

```
输入命令: [0]multi_point_measure(5, diode, 125000, 5)
返回结果: [0]ACK(1701.84424mV; avg:1701.84412mV, max:1702.00916mV,
min:1701.29102mV; DONE;8345;988;8346;1;13)
```